## Муниципальное бюджетное общеобразовательное учреждение «Гуманитарно-эстетическая гимназия №11 г. Дубны Московской области» **(ГИМНАЗИЯ №11)**

Проектная работа в рамках предмета «Индивидуальный проект»

# **Тема: «Создание презентаций к урокам истории и обществознания Рябцева С.В.»**

Авторы работы: Ширинов Эмиль Аскерович, 11А Матвеев Евгений Станиславович, 11А

 Руководитель: Рябцев Сергей Викторович, учитель истории

Координатор: Буздавина Едена Львовна, заместитель директора по УВР

2020 г.

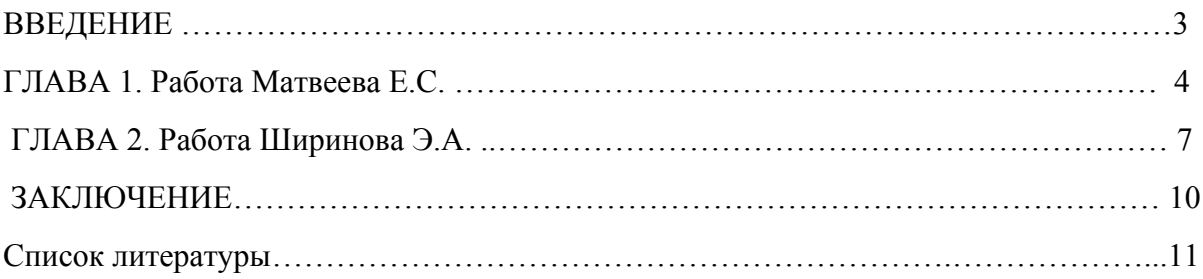

**Проблема**. В наше время мультимедийная презентация как иллюстративный материал выступления или лекции играет огромную роль в обучении учащихся. Презентация должна быть информативной, но в то же время необъёмной, понятной, красивой, чтобы можно было привлечь внимание и заинтересовать ученика. Презентации учителей не содержат необходимых ссылок на источники и графические изображения, которые являются обязательными при публикации и размещении в сети Интернет, таким образом, учитель лишен возможности распространить свой передовой опыт. Перед такой проблемой столкнулся и учитель истории и обществознания гимназии №11 Рябцев С.В.

**Актуальность.** Тема работы определяется тем, что в настоящее время учителям не хватает времени, чтобы сделать качественные презентации. Проект был взят, чтобы помочь облегчить работу, а также отточить навык создания мультимедийных презентаций.

**Цель работы:** сделать 3 презентации по обществознанию, 2 по истории и сайт для учителя, подготовить презентации для показа преподавателем ученикам 10-11 классов и разместить их в сети Интернет.

#### **Задачи**:

1) Отобрать материал.

2) Ознакомиться с правилами создания мультимедийных презентаций.

3) Сделать шаблон презентации.

4) Продемонстрировать учителю и получить оценку работы.

5) Если потребуется, исправить недочёты и учесть советы.

6) Опубликовать презентацию в сети Интернет.

Срок работы над проектом 3 месяца.

## **ГЛАВА 1. Работа Матвеева Е.С**

 На уроках обществознания в школе учитель Рябцев Сергей Викторович всегда использует для объяснения текущей темы урока мультимедийные презентации. Они, как правило, состоят из 20-30 слайдов, в основном с текстовой информацией. Слайды перегружены, имеют разное стилевое оформление. На мой взгляд, это мешает эффективному восприятию и усвоению материала. Я обратился к учителю с предложением помочь улучшить качество презентаций, а заодно подготовить их к публикации на личной странице преподавателя в сети Интернет.

 В качестве тестового задания мне была предложена презентация по теме «Уголовное право. Уголовный процесс».

 Для выполнения тестового задания мне необходимо было выяснить основные правила оформления презентаций. Я обратился к сети Интернет. Ввел в поисковую строку запрос «Рекомендации по оформлению презентации».

Выбор фона.

 В настройках PowerPoint в качестве фона можно выбрать разные виды заливки: сплошную, градиентную, рисунок и текстуру, узор. Рисунок, текстура и узор не подходят в качестве фона для текстовой презентации, потому что трудно подобрать шрифт. Для удобства пользователей в настройках РowerРoint есть темы и дизайны, однако их выбор ограничен. Я использовал готовую, немного изменив её. Затем начал заполнять основную часть презентации информацией моего учителя.

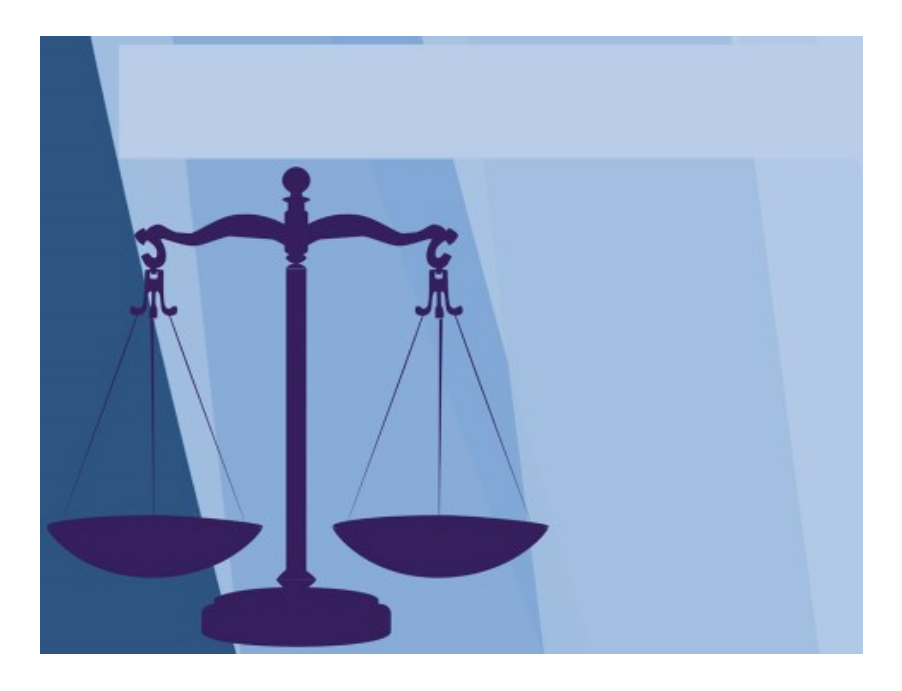

2. Шрифт.

 Чтобы узнать какой шрифт нужен для комфортного чтения, я обратился к презентациям известных компаний России.

Проанализировав у Сбербанка "День аналитика 2019", УРМА "Солидная презентация крупной строительной компании" и Соляриса "Продажа оборудования и IT – решений в сфере телекоммуникаций и безопасности", пришел к выводу об оптимальных параметрах оформления школьной презентации: межстрочный интервал от 1 до 1,5; размер шрифта (заголовок - 24-32; подзаголовок - 22-24; основной текст - 18-24; подписи данных - 20-22); использовать только один шрифт.

*Похожие требования предъявляются и ко мне при создании презентации к защите по ИП (9 с. 5 Положение).*

Источники.

 Для публикации мультимедийных презентаций в сети Интернет требуется соблюдать Закон об авторском праве т.е. правила и условия использования авторского материала (фотографии, рисунки, картинки, аудио- и видеофрагменты). Поэтому на самом последнем слайде следует оставить ссылки (гиперссылки). Чтобы найти источник, можно

воспользоваться различными сайтами (или поисковыми системами), такими как Яндекс [\(https://yandex.ru/images/](https://yandex.ru/images/)), Google (<https://www.google.ru/imghp>) и т.д. Но иногда получается, что сайт выдаёт ссылку не на первоисточник. В ходе выполнения моей работы, а точнее при поиске источников изображений к презентации моего учителя, я столкнулся с этой проблемой и решил заменить их альтернативными.

Я показал свою работу, учитель оценил и дал мне ещё 2 презентации, которые нужно улучшить и подготовить к публикации

Тема второй презентации - «Мировые религии в Российской Федерации», тема третьей презентации - «Формы (источники) права». Работу провел в соответствии со следующим планом:

Шаг 1. Определение количества слайдов.

Шаг 2. Выбор фона.

Шаг 3. Выбор шрифта.

Шаг 4. Отбор иллюстративного материала.

Шаг 5. Вёрстка слайда со списком источников.

Шаг 6. Контроль преподавателя.

Шаг 7. Корректировка.

#### **ГЛАВА 2. Работа Ширинова Э.А**

 Все началось с того, что я решил помочь сделать презентации нашему учителю истории и обществознания, Рябцеву Сергею Викторовичу. У самого учителя не было времени, чтобы сделать новые презентации качественно. Поэтому все его презентации нуждались в оформлении. Мы, с моим одноклассником Евгением, решили сделать ему несколько презентаций. Попросив пару презентаций, мы приступили к работе.

Для созданий презентаций мне понадобилось умение работы в Power Point, поэтому я обратился к Интернету. Использование именно этой платформы я выбрал, так как это очень популярная и проверенная временем программа. Посмотрев несколько уроков на платформе YouTube, я разобрался какие функции имеет эта программа. Затем я начал искать способы оформления презентаций. Наткнулся на сайт everypixel.com и решил взять советы оттуда. Мне лично не пришло лучше идеи в голову, чем посмотреть лучшие презентации от известных авторов, чтобы ориентироваться на них, поэтому я обратился к сайту L-a-b-a.com, на котором я и нашел работы известных авторов. Вдохновившись этими работами, я реши сделать качественные презентации.

Выбор темы презентации.

Я прекрасно понимал, что мне нужен стиль презентации, подходящий под тематику истории. В Интернете было сложно найти удачные презентации по истории, поэтому я решил сам додумать этот момент. Я выбрал серьезный шрифт (Cambria) и темные тона. Тему презентации я выбрал исходя из драматической темы презентации.

Структура презентации.

 Вся сложность презентации, которую дал мне учитель, была в том, что презентация состояла из 48 слайдов. Это действительно очень много для одной презентации, поэтому я начал удалять ненужные и по возможности совмещать несколько слайдов в один. Еще проблема состояла в том, что на изначальных слайдах не было текста, наш учитель истории использовал картинки с текстом.

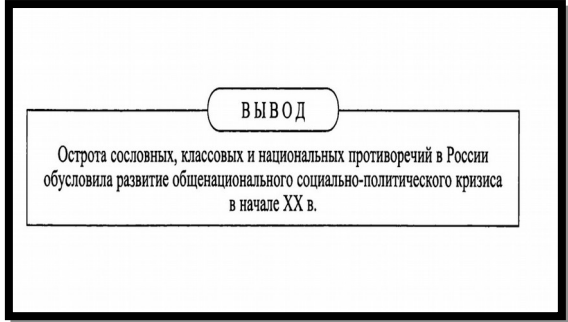

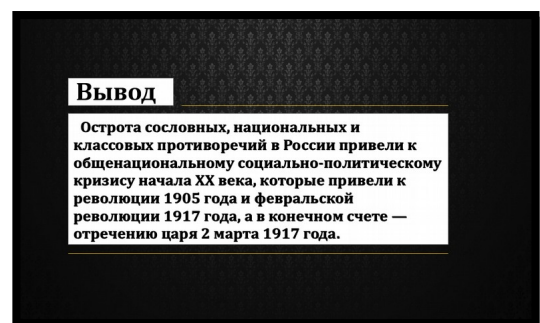

## Было После редактирования

Создание личного сайта учителя.

 Помимо презентаций нашему учителю нужен был личный сайт. Навыков создания сайтов с нуля у меня не было, и я обратился к конструктору сайтов "Tilda". Сайт я делал, ориентируясь на шаблоны, которые предлагает сам конструктор. Закончив общий вид сайта, я преступил к его заполнению. Затем мы занесли на сайт все сделанные презентации, загрузив предварительно в Google drive и Яндекс Диск. Попросив у Сергея Викторовича свою биографию, я закончил сайт.

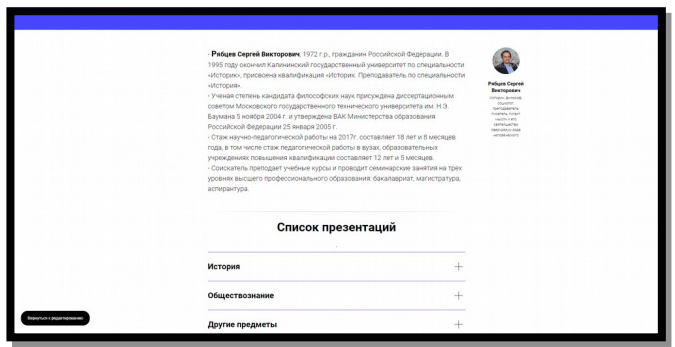

Общий вид сайта

### Авторское право.

 Для публикации презентаций в Интернете требуется соблюдать "Закон об авторском праве", использования авторского материала (фотографии, рисунки, картинки, аудио и видео). Поэтому на самом последнем слайде я оставил ссылки на источники. Чтобы найти источник, можно воспользоваться различными сайтами, такими как **[Яндекс](https://yandex.ru/images/)** или [Google](https://www.google.ru/imghp).

## **План проекта:**

Шаг 1. Определение структуры презентации.

Шаг 2. Создание темы.

Шаг 3. Оформление презентации.

Шаг 4. Создание сайта.

Шаг 5. Внести все источники в презентацию.

Шаг 6. Контроль преподавателя.

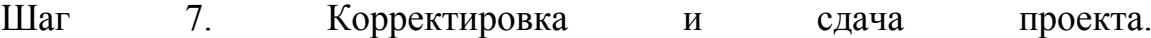

## ЗАКЛЮЧЕНИЕ

 План проекта успешно был выполнен в сроки. В ходе работы проекта было выявлено, что создание презентаций имеет очень времязатратный характер. Также их создание требует большой креативности. С помощью современных приложений, таких как: PowerPoint, OpenOffice и сайтконструктор Tilda, презентации вместе с личным сайтом были сделаны и сданы куратору проекта. В ходе проектной деятельности мы смогли приобрести новые навыки в создании презентаций и сайтов. А при оформлении проекта мы впервые столкнулись с работой типа "реферат". Такие навыки бесспорно пригодятся нам в будущем.

**Проект:** <http://project2103949.tilda.ws/>

### Список литературы

1. Апатова, Н.В. Информационные технологии в школьном образовании. – М.: изд-во РАО., 2007. – 228 с.

2. Шарипов, Ф.В. Педагогические технологии / Ф.В. Шарипов // Высшее образование сегодня. – 2012. – № 6. – С. 30–39.

3. Мультимедийные дидактические средства в учебном процессе [Электронный ресурс]. – Режим доступа: [http://articlekz.com/article/4522 2.](http://articlekz.com/article/4522%202)

4. Приемы и техники визуализации в презентации [Электронный ресурс]. – Режим доступа: http://www.arsvitae.ru/priemy‐ itehniki-vizualizatsii- vprezentatsii.htm